印刷業界の新技術情報を三美印刷がお届けするメールニュース

# sanbi-i-com 2009年7月号(No.107)

## 組版・製版のワークフローと入稿上の注意点④

## -完全データ入稿上の注意点(その 2)-

 今回は,印刷用の「完全データ入稿上の注意点(その 2)」として,各アプリケーションに特有な注意点につい てです。

各アプリケーションに共通する注意点については[,「完全データ入稿上の注意点\(その 1\)」](http://www.sanbi.co.jp/icom/vol106/)をご確認ください。 OS(Mac OS9.2.2, Windows XP など), 使用アプリケーションの種類・バージョン(メインソフトおよび貼込みソフ ト),使用フォントを「出力指示書」などで明記していただくことが,最も重要な共通する注意点です。

## ■Illustrator, InDesign, QuarkXpress

## <共通の注意点>

## (1)できるだけフォントを埋め込んだ PDF にしてご入稿ください

 元データのままで入稿される場合は,使用フォントが当社にあるか事前にご確認いただくか,できるだけフォ ントをアウトライン化してご入稿ください(QuarkXpress の場合は「テキストをボックス化に変換」の機能を使用し て)。

## (2)墨はグレースケールで作成してください

4 色総ベタは裏写りなどトラブルの原因となりますので、使用しないようにしてください。

## (3)罫線は塗りでなく線で作成してください

 塗りの場合は画面上では見えても印刷では出ませんので,ご注意ください。また,線は細すぎるときれいに印 刷できませんので,線幅は 0.14pt(0.05 ミリ)以上を使用してください。

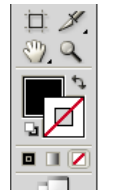

塗りは線として 出力されません

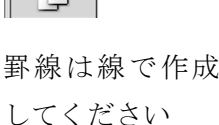

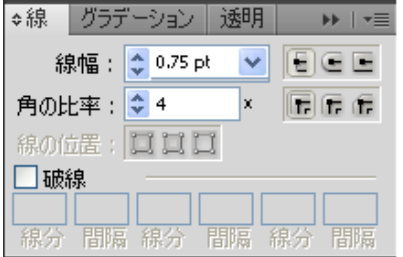

線幅は 0.14 ポイント以上 にしてくだい

## <各アプリケーション固有の注意点>

(1)Illustrator では,フォントはできるだけアウトライン化していただくとより安全です

 アウトライン化(図形化)されていないと,特殊な書体を使っている場合は書体が正しく反映されません。当社 にない書体がアウトライン化されていない場合は,再入校していただくこともありますので,ご注意ください。

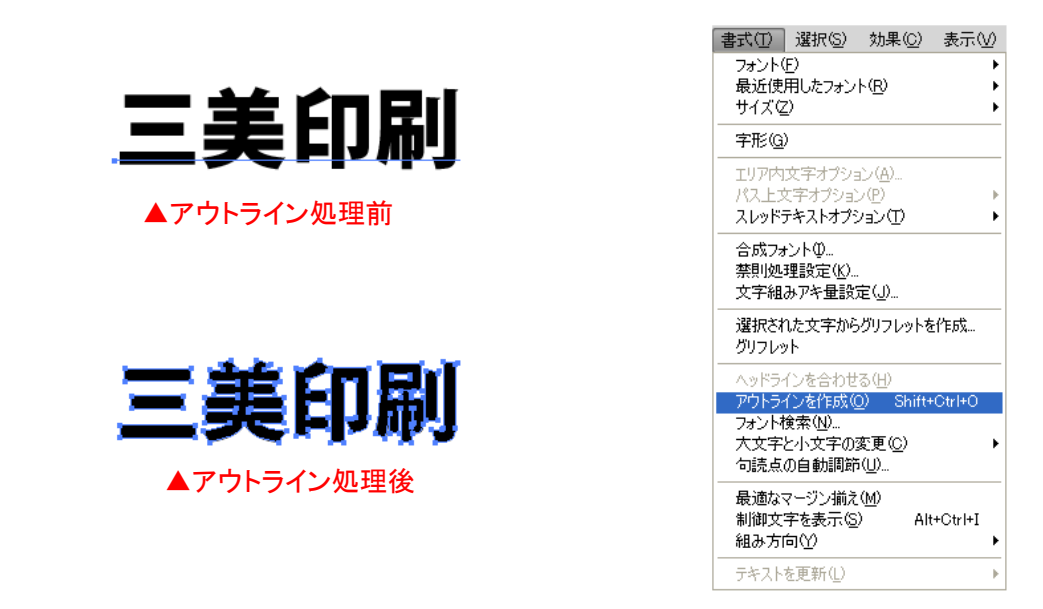

## (2)Illustrator9 以降の注意点

 Illustrator9 以降では,透明効果やグラデーションメッシュが使用できるようになりましたが,印刷用の出力では [その通りに出力されない場合がありますので,注意が必要です。詳しくは「イラストレータ 9.0 以降で制作したデ](http://www.sanbi.co.jp/sanbihp/sanbiicom/34icom.html) ータは注意が必要」をご参照ください。

## (3) InDesign, QuarkXpress ではデータ収集機能の実行を

 Indesign では,ドキュメント作成に使用したフォントやリンク画像を収集してくれるパッケージ機能があります。 必要な画像データなどの漏れを防ぐためにも,パッケージ機能の実行を行ってください。

 QuarkXpress でも,「ファイル」→「出力ファイルの収集」を行って,ドキュメントとリンク画像を一つのフォルダに 収集するようにしてください。

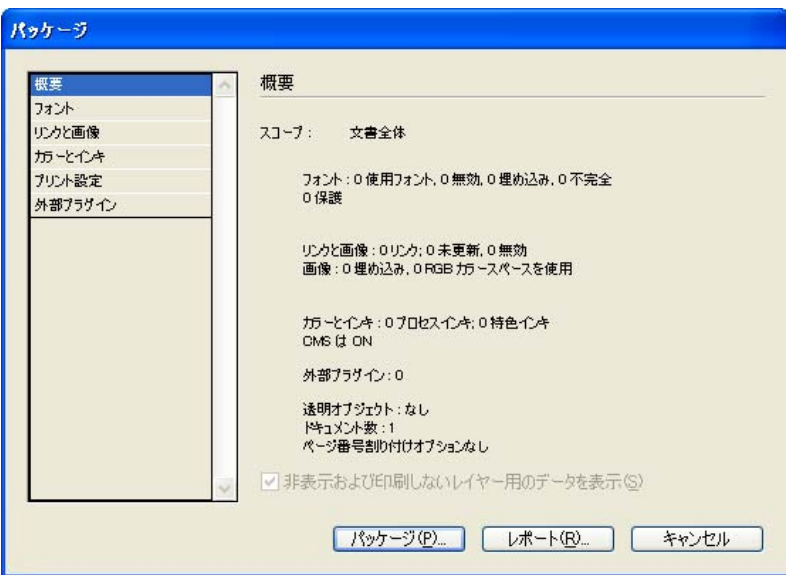

InDesign には,ドキュメント作成に使用したフォントやリンクした画像ファイルを収集してくれる「パ ッケージ機能」があります。この機能は,作成時に色々持ってきたファイルを,最終的に使用したも のだけに整理する際に便利な機能です。

## ■MS-Office (Word, Excel, PowerPoint)

(1)色は多少くすんだ感じになる場合があることをご承知ください

 MS-Office 系のソフトでは,色を RGB(光の三原色)で指定します。これを印刷用の CMYK(色の三原色+墨)に 変換しますと,少し彩度が落ちくすんだ感じになります。これは色の再現領域の違いで,避けられないものであ ることをご承知ください。

 また,カラーで作成された図やグラフをモノクロに変換すると,判別できなくなってしまう場合があります。モノク ロコピーを取って見るとそのイメージがつかめます。一見 2 色に見えるデータも実際には 4 色掛け合せのデータ になっていますので, 注意が必要です。

## (2)出力見本を付け,使用フォントをお知らせください

Officeでは使用しているフォントが出力側にない場合,警告なしで他のフォントに置き換えられ,文字の形状が 変わったり,レイアウトが崩れてしまう場合があります。これを防ぐには,出力見本を付けていただき,使用フォ ントをお知らせいただくことが重要です。フォントを埋め込んだ PDF で入稿していただくことも有効です。 また Word には「TureType フォント」を埋め込むことができ,このトラブルを防ぐことができます。

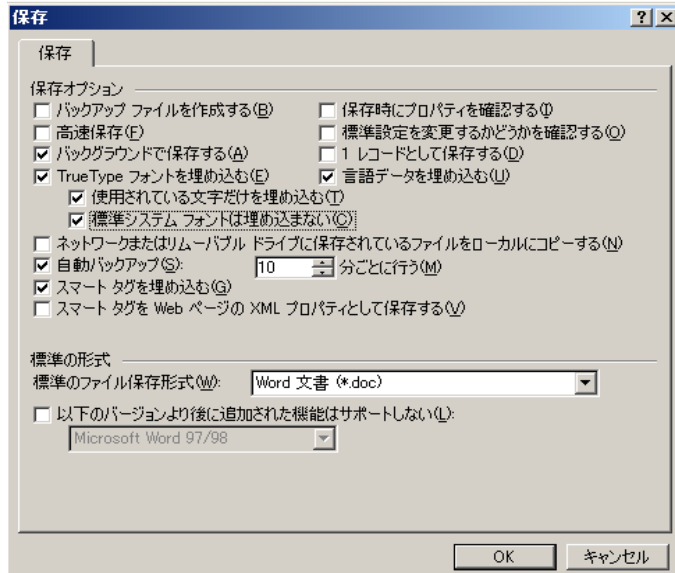

●Word2003 の場合

「ファイル」メニューより「名前を付けて保存」を選択し,「保存」画面「ツール」メニューより「保 存オプション」を選択します。「保存オプション」で「TureType フォントを埋め込む」の「使用されて いる文字だけを埋め込む」「標準システムフォントは埋め込まない」の項目にチェックを入れます。

## (3)パターン, ワードアート, 透明性(半透明性)オブジェクトは正常に出力できない場合があります

 パターン,ワードアート,透明性(半透明性)オブジェクトは,表現の幅が広がることもあって多用されがちです が,印刷用の出力は細かい網点で表現しますので,「モアレ」の原因となったり,場合によっては抜け落ちてしま う場合がありますので,使用しないようにしてください。

#### ■PDF

#### (1)印刷用の標準形式である「PDF・X-1a」でご入稿ください

Word など Office 系ソフトなどから PDF を作成する場合も, Distiller の設定を「PDF/X-1a」, 「PDF/X4」または 「プレス品質」に設定して作成してください。

(2) Illustrator, InDesign からの直接書き出しは避けてください

Illustrator, InDesign から直接 PDF を書き出すことはできますが, CS2 以前のものでは文字の崩れや画像が 変形する場合がありますので,一度 PS または EPS ファイルに変換し,Acrobat・Distiller を使って作成してくださ い。

(3)Acrobat がある場合は,「プリフライト(事前チェック)」を行ってからご入稿ください より詳しい情報は[「より安全な印刷用 PDF の作り方・チェックのしかた」](http://www.sanbi.co.jp/sanbihp/sanbiicom/92icom.html)をご参照ください。

【発行】2009 年 7 月 30 日 三美印刷株式会社経営企画室 〒116-0013 東京都荒川区西日暮里 5-16-7 TEL:03-3805-7675 URL: http://www.sanbi.co.jp